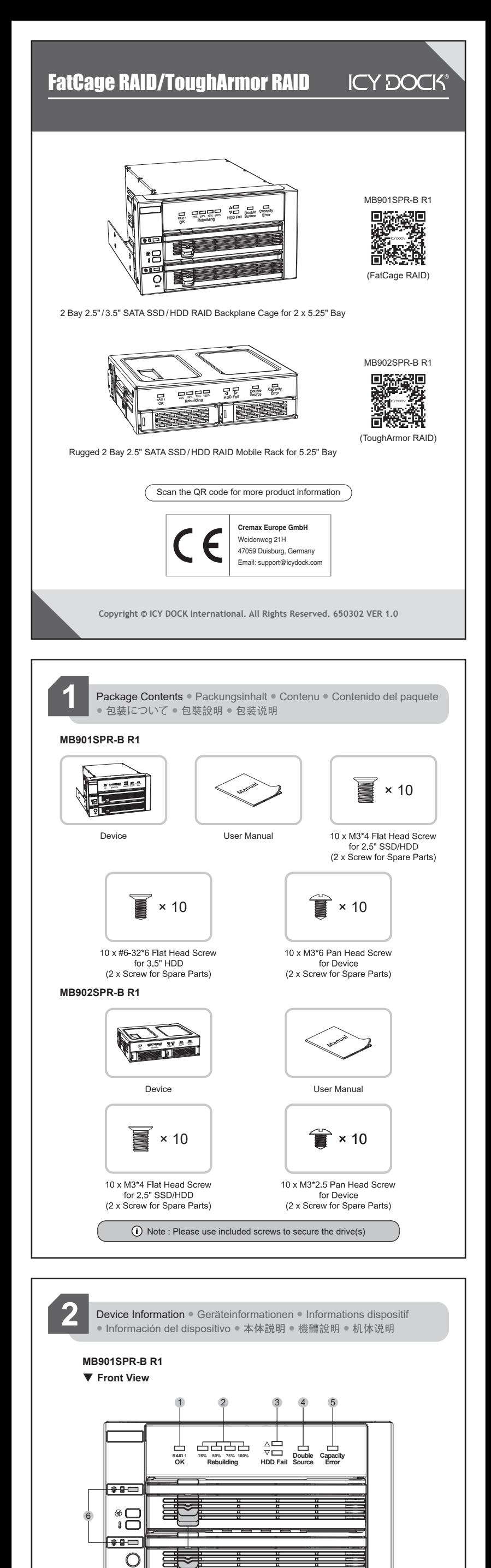

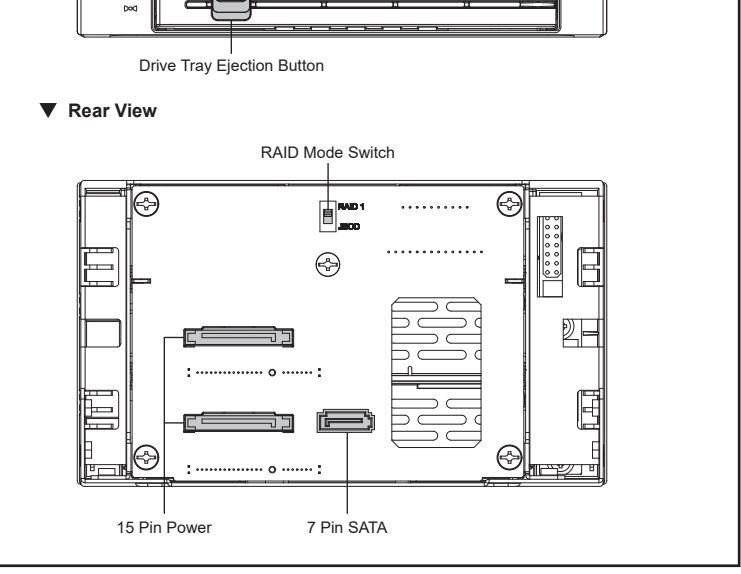

## **Rear View**

# **Front View MB902SPR-B R1**

#### 2 **Rebuilding Progress LED Indicator**

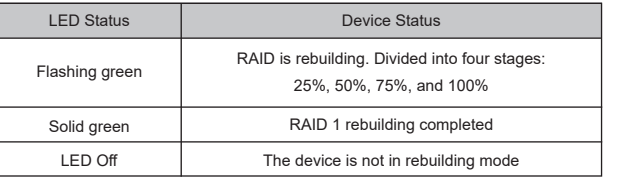

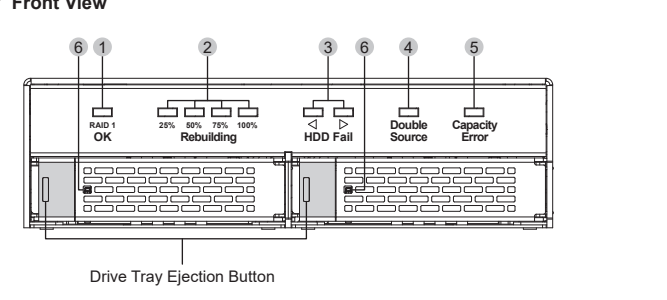

RAID Mode Switch

15 Pin Power 7 Pin SATA

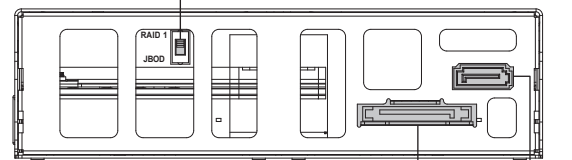

### 1 **RAID 1 Status LED Indicator**

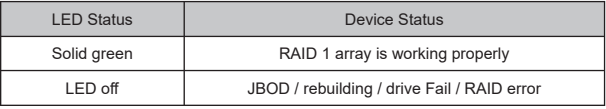

#### 3 **HDD Fail LED Indicator**

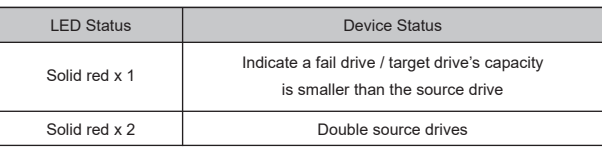

# 6 **Drive Activity LED Indicator**

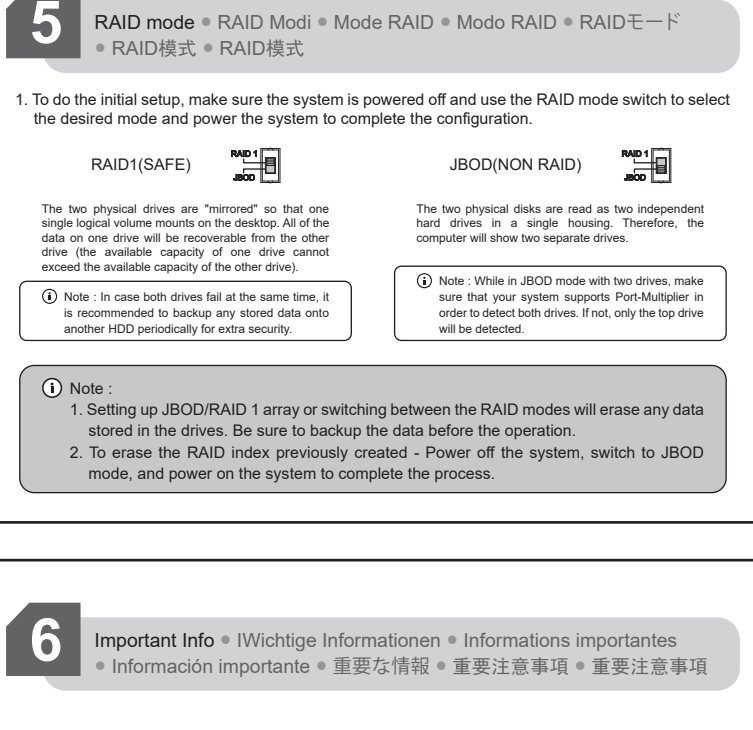

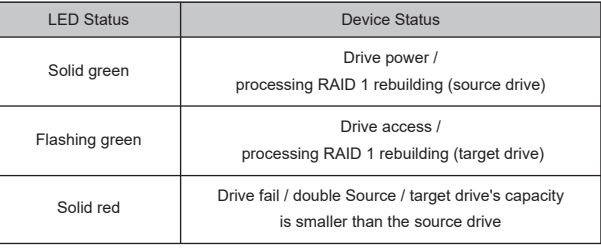

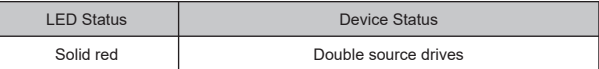

#### 4 **Double Source LED Indicator**

 There are two source disks in the device. Replace one with a formatted or brand -new drive.

#### 5 **Capacity Error LED Indicator**

 The capacity of the target drive you insert is smaller than the source drive in the device and causes rebuilding failure. Therefore, please use a drive that has the same or larger capacity than the source drive.

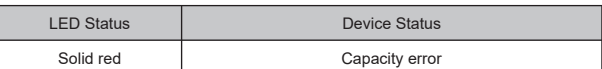

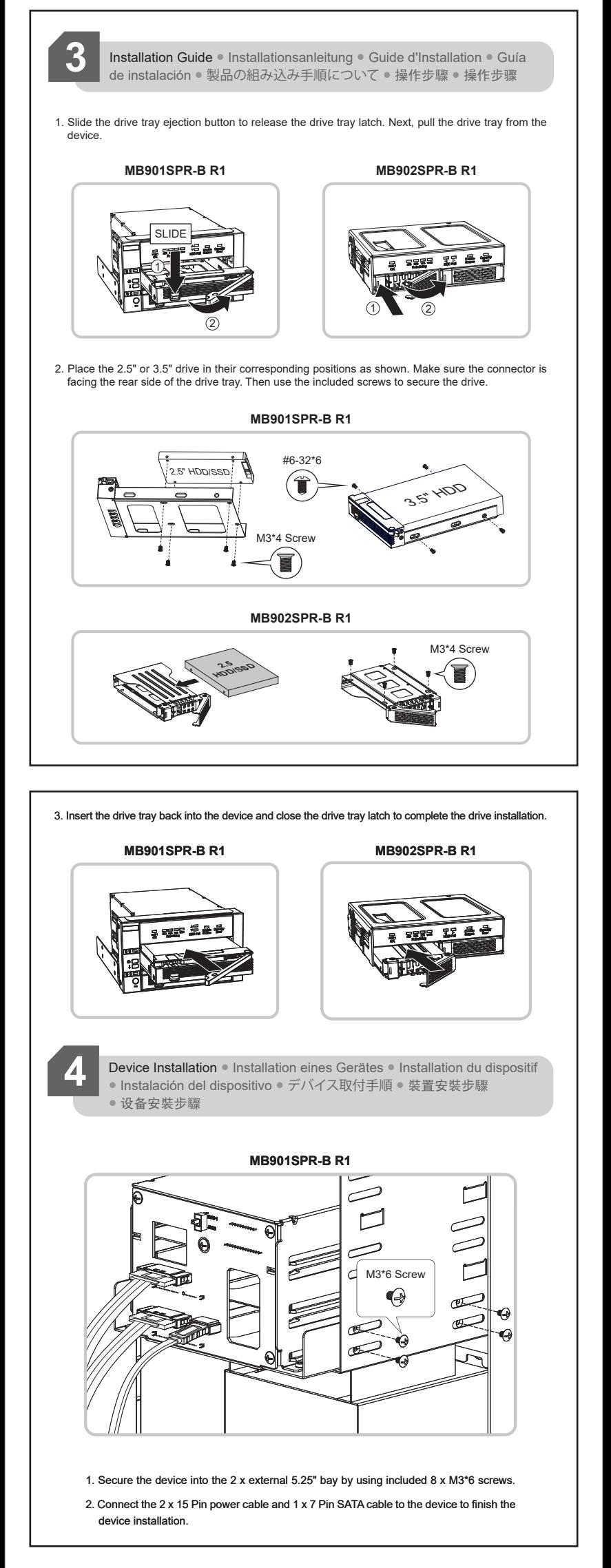

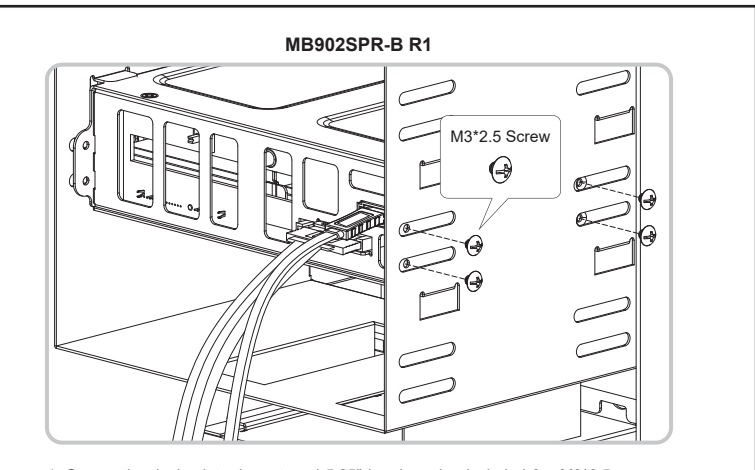

- 1. Secure the device into the external 5.25" bay by using included 8 x M3\*2.5 screws. 2. Connect the 1 x 15 Pin power cable and 1 x 7 Pin SATA cable to the device to finish the
- device installation.

- 1. It is recommended to use identical brand-new hard drives for the RAID 1 array. If you are using hard drives that have been used in a RAID before, you must first erase the previous RAID index and restore the hard drive to factory settings. Otherwise, the RAID array may not function properly due to the existing RAID index on the hard drives.
- 2. The RAID array created by this device only works with RAID cages that have the same IC chipset and firmware version. Moving the drives to the RAID cage that uses a different chipset and firmware will cause data loss.
- 3. If the drive access LED does not function properly, but you can access the drive could mean the drive does not support drive access signals or use non-standard drive signal specifications. Please get in touch with our support if you believe it is an LED malfunction.
- 4. It is recommended to use ERC (Error Recovery Control) supported hard drives for the best RAID performance.
- 5. If one of the hard drives malfunctions under the RAID 1 mode, the HDD fail indicator light will turn red and indicate which drive has failed. To start the RAID rebuilding process, simply remove the failed hard drive from the enclosure and insert a working hard drive with identical specifications while the enclosure is powered. The HDD fail indicator light should disappear in a few seconds, and then the rebuilding process will start promptly. The newly inserted drive will become a target drive, while the remaining hard drive will become a source drive.
- 6. The RAID cage will perform a data rebuilding verification when swapping one of the hard drives under RAID 1 mode. The rebuilding verification process takes about ten minutes to verify/rebuild 100GB drive capacity. The processing time may vary depending on the hard drive's specifications.
- 7. Never replace both of the drives under RAID 1 mode, as doing so will cause the drive cage to rewrite the RAID table and corrupt the data saved in the RAID array. Note this action is not reversible and will erase all the data permanently.
- 8. Please do not use the RAID cage for drive duplication or change the drive orders under RAID 1 mode, as doing so may cause data loss due to misplacing the source and target drives.
- 9. Removing or changing the hard drive in RAID 1 mode during the rebuilding progress may result in data loss.

RAID Monitoring Software ● IRAID-Überwachungssoftware ● Logiciel de surveillance RAID · oftware de seguimiento del RAID · RAID管理 ソフトウェア ● RAID監控軟體 ● RAID监控软件

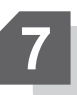

The RAID monitoring software supports both Windows and Mac OS. Please visit http://icydock.com and download the software from the product page, located at Support & Download section : a. Please ensure the device is installed in the computer and powered , and then double click

b. The RAID status will display on the main page of the software.

ICY DOCK HW RAID Manager

 $\begin{array}{|c|c|} \hline \rule{0pt}{14pt} \rule{0pt}{14pt} \rule{0pt}{$ 

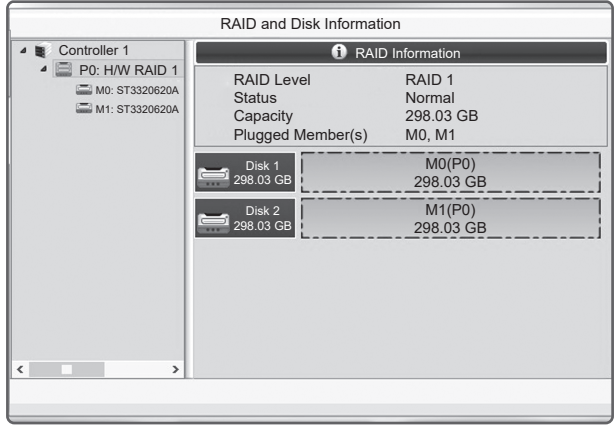

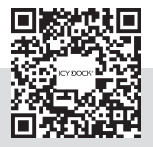

ICY DOCK reserves the right to change product specifications, components,<br>or accessories without prior notice. For the warranty information, please<br>visit www.icydock.com/warranty.php